*Кокшарова Е.А., доцент кафедры ИТФМ, к.п.н. Нижнетагильский государственный социально-педагогический институт, (филиал) ФГАОУ ВО «Российский государственный профессиональнопедагогический университет» Россия, Нижний Тагил*

# **ИСПОЛЬЗОВАНИЕ MS EXCEL ПРИ ИЗУЧЕНИИ МАТЕМАТИЧЕСКОЙ ЛОГИКИ**

#### **Аннотация**

В настоящее время все большее распространение получают такие дисциплины как прикладная электроника, основы электроники и цифровой схемотехники. Основной проблемой при изучении данных дисциплин является выбор методически грамотного способа объяснения принципа работы элементов из которых состоят электронные устройства. Как правило, в данной тематике используются элементы математической логики, которые доступно и просто дают понимание процессов, на которых основана работа устройств.

**Ключевые слова:** Excel, электроника, схемотехника, математическая логика, программирование.

#### *Koksharova E.A.,*

*Associate Professor of the ITFI Department, PhD , Nizhny Tagil State Socio-Pedagogical Institute, (branch) of the Russian State Vocational Pedagogical University Russia, Nizhny Tagil*

# **USING MS EXCEL IN THE STUDY OF MATHEMATICAL LOGIC Abstract**

Currently, disciplines such as applied electronics, fundamentals of electronics and digital circuitry are becoming increasingly widespread. The main problem in the study of these disciplines is the choice of a methodically competent way to explain the principle of operation of the elements that make up electronic devices. As a rule, elements of mathematical logic are used in this topic, which provide an accessible and simple understanding of the processes on which the operation of the device is based.

**Keywords:** Excel, electronics, circuit engineering, mathematical logic, programming.

Федеральный государственный образовательный стандарт  $\Pi$ <sup>O</sup> направлению подготовки 09.03.02 Информационные системы и технологии, помимо профессиональных компетенций, определяемых образовательной организацией самостоятельно на основе профессиональных стандартов, требует формирования у студентов универсальных и общепрофессиональных компетенций.

Среди общепрофессиональных компетенций есть несколько, опирающихся на математическую подготовку студентов: - способность методы математического анализа  $\mathbf{M}$ моделирования применять  $\, {\bf B}$ профессиональной деятельности; - способность применять математические модели, метолы  $\overline{M}$ средства проектирования информационных  $\mathbf{M}$ автоматизированных систем

Математическая логика легко реализуется посредством прикладных офисных программ, таких как MS Office Excel. Здесь есть все, чтобы наиболее наглядно показать работу различных электронных устройств и их принципа работы.

Для реализации функций булевой алгебры используются логические функции: ЕСЛИ, И, ИЛИ, НЕ, ИСТИНА и ЛОЖЬ. При работе с функциями в MS Excel используется мастер функций (Вставка - Функция...), в котором отображается имя функции, ее описание и аргументы.

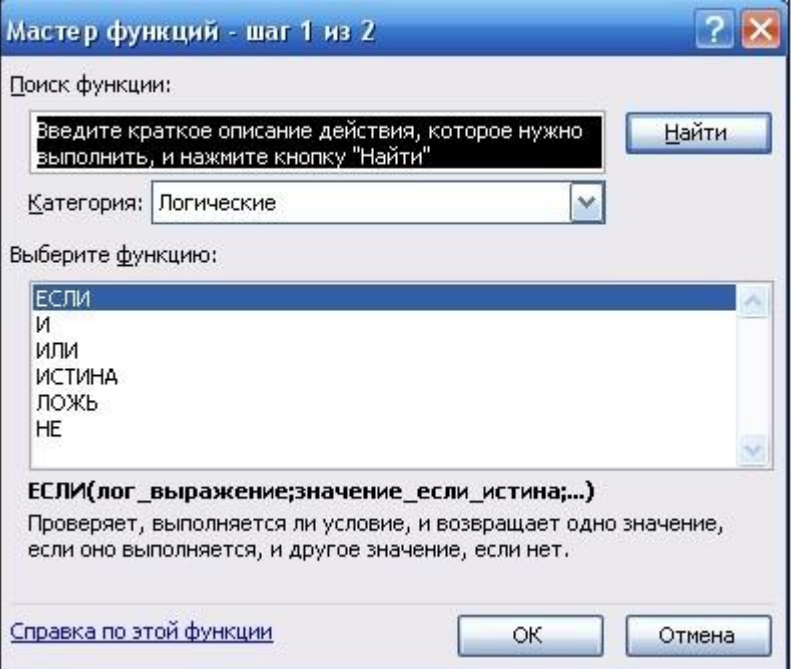

Рис. 1. Окно мастера функций

Первоначально следует создать таблицу основных логических операций:

|         |  | не А | $A \vee B$ | $A \wedge B$ | $A \Rightarrow B$ | A⇔B |  |
|---------|--|------|------------|--------------|-------------------|-----|--|
|         |  |      |            |              |                   |     |  |
| э.<br>J |  |      |            |              |                   |     |  |
|         |  |      |            |              |                   |     |  |
| 5       |  |      |            |              |                   |     |  |
| 床       |  |      |            |              |                   |     |  |

Рис. 2. Таблица истинности основных логических операций

При составлении таблицы истинности используются следующие формулы:

- 1. Инверсия: =ЕСЛИ(A2=1;0;1);
- 2. Дизъюнкция:=ЕСЛИ(ИЛИ(A2=1;B2=1);1;0);
- 3. Конъюнкция: =ЕСЛИ( $M(A2=1; B2=1); 1; 0);$
- 4. Импликация: =ЕСЛИ(И(A2=1;B2=0);0;1);
- 5. Эквивалентность: =ЕСЛИ(А2=В2;1;0).

В последующей работе данная таблица может использоваться учащимися как основа для выполнения заданий лабораторной работы. *Задание:* Построить таблицу истинности для формулы (A ∧ ¬ B ⇒ C) ⇔ A, используяMS Excel.

## *Алгоритм:*

1. Определить количество наборов входных переменных, по формуле:

 $Q = 2^{n}$ , где n –количество переменных.  $Q = 2^{3} = 8$ .

2. Внести в таблицу все наборы входных переменных:

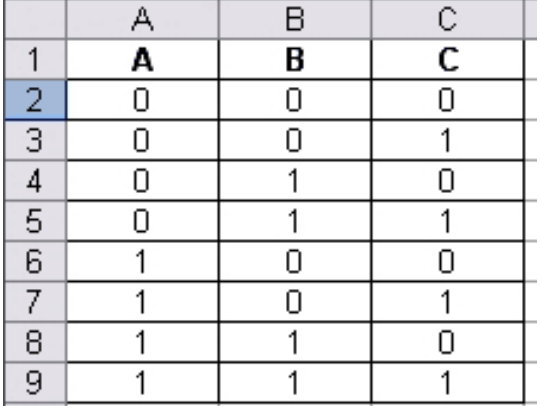

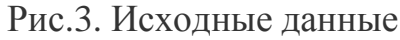

- 3. Определить количество логических операций и порядок их выполнения:
	- $R$
	- $\bullet$  A  $\land$   $\neg$  B
	- $\bullet$  A  $\land$   $\neg$  B  $\Rightarrow$  C
	- $(A \wedge \neg B \Rightarrow C) \Leftrightarrow A$

4. Заполнить столбцы результатами выполнения логических операций в обозначеннойпоследовательности.

Для этого в ячейку D2 ввести формулу: =ЕСЛИ(B2=1;0;1); в Е2: =ЕСЛИ(И(A2=1;D2=1);1;0);

в F2:=ЕСЛИ(И(E2=1;C2=0);0;1);в G2: =ЕСЛИ(F2=A2;1;0).

Заполнение остальных строк произвести путем копирования введенной формулы.

|   |  | не В |  | Ал (жеВ)   Ал (неВ) ⇒ С     (Ал (неВ) ⇒ С) ⇔ А |
|---|--|------|--|------------------------------------------------|
|   |  |      |  |                                                |
|   |  |      |  |                                                |
|   |  |      |  |                                                |
| 5 |  |      |  |                                                |
| 6 |  |      |  |                                                |
|   |  |      |  |                                                |
| 8 |  |      |  |                                                |
| g |  |      |  |                                                |
|   |  |      |  |                                                |

Рис. 4. Результат выполнения работы

После того, как было выполнено задание по образцу, можно выдать самостоятельные задания более усложненного вида, однако можно заметить, что и здесь используются формулы из предыдущего примера. В результате, для решения заданий, достаточно лишь скопировать в ячейки нужные формулы и лишь поменять адресацию ячеек в них.

*Задачи для самостоятельного решения*

Задание 1. Определите с помощью таблиц истинности равносильность формул:

$$
(\overline{A} \rightarrow B) \land (A \rightarrow \overline{B}) = (\overline{B} \rightarrow A) \land (B \rightarrow \overline{A})
$$
  
\n
$$
\overline{A} \land B \lor \overline{C} \land D = B \land \overline{A} \land \overline{C}
$$
  
\n
$$
(A \lor B) \land (\overline{A} \lor \overline{B}) = (A \land B) \lor (\overline{A} \lor \overline{B})
$$
  
\n
$$
(\overline{A \leftrightarrow B}) = (A \land \overline{B}) \lor (\overline{A} \land B)
$$
  
\n
$$
A \leftrightarrow B = (\overline{A} \lor B) \land (A \lor \overline{B})
$$
  
\n
$$
A \leftrightarrow B = (\overline{A} \land \overline{B}) \lor (A \lor B)
$$

Рис.5. Формулы для проверки

Задание 2.Определите, являются ли формулы тавтологиями

$$
\begin{aligned}\n\left(\overline{a} \rightarrow \overline{b}\right) &\rightarrow \left(b \land c \rightarrow a \land c\right) \\
\left(x \rightarrow y\right) &\rightarrow \left(\overline{x} \land \left(y \lor z\right)\right) \\
\left(x \rightarrow y\right) \land \left(x \rightarrow \overline{y}\right) &\rightarrow \overline{x} \\
a &\rightarrow \left(b \rightarrow \left(a \land b\right)\right) \\
\left(\left(a \rightarrow b\right) &\leftrightarrow a\right) &\rightarrow a \\
a &\leftrightarrow \left(a \lor b\right) \land \left(a \lor \overline{b}\right)\n\end{aligned}
$$

Рис.6. Формулы для проверки тавтологий

Таким образом, в данной статье рассмотрен один из способов объяснения работы электронных элементов и устройств в рамках дисциплин: прикладная электроника, основы электроники и цифровой схемотехники, с помощью прикладной офисной программы.

В целом, следует отметить, что решение математических задач с применением MS Excel, в том числе с применением элементов программирования, значительно повышает интерес студентов и непосредственно к самим математическим задачам. С другой стороны, такая работа позволяет подготовить студентов к будущему использованию прикладных профессиональных пакетов программ в области моделирования, обработки данных и других.

### **СПИСОК ИСТОЧНИКОВ**

1. Кириллова Д.А. Использование электронных таблиц при обучении математике студентов инженерных направлений // Вестник ПГУ им. Шолом-Алейхема. 2022. №1 (46). URL: https://cyberleninka.ru/article/n/ispolzovanieelektronnyh-tablits-pri-obuchenii-matematike-studentov-inzhenernyh-napravleniy (дата обращения: 12.09.2023).